#### **Урок-гра «Морський бій» з теми «Табличний процесор»**

*Навчальна мета:* закріплення і контроль знань, отриманих учнями в рамках вивчення теми «Табличний процесор»; розвиток пізнавального інтересу учнів; підвищення ефективності навчання.

*Розвиваюча мета:* розвиток інтересу до самостійної розумової і творчої діяльності учнів, уміння учнів застосовувати набуті знання в нестандартних ситуаціях.

*Виховна мета:* виховання навичок роботи в групі для досягнення загальних цілей і результатів, поваги один до одного.

*Тип уроку за формою проведення*: закріплення знань, умінь і навичок.

*Обладнання:* мультимедійний проектор, екран, комп'ютер, табличний процесор MS Excel, редактор презентацій MS PowerPoint.

#### **План уроку**

1. Повідомлення теми, мети уроку, мотивація навчальної діяльності. (5 хв.)

2. Повторення основних закономірностей, правил теми. (5 хв.)

3. Виконання практичних завдань на повторення й закріплення основних умінь і навичок. (30 хв.)

4. Підведення підсумків уроку. (3 хв.)

5. Домашнє завдання. (2 хв.)

#### **Хід уроку**

### **І. Повідомлення теми, мети уроку, мотивація навчальної діяльності.**

*Вчитель:* Добрий день, шановні друзі та гості!

Сьогоднішній урок у нас дещо незвичайний. Це урок-гра "Морський бій", яка присвячена табличному процесору.

Кожен з вас грав у цю гру. Але сьогодні, щоб вдало виграти цей бій потрібно знати багато з даної теми. У грі беруть участь команди 7 класу. За ходом гри слідкуватиме рахункова комісія, що лічитиме зароблені командами бали та стежитиме за часом, відведеним для конкурсів.

Усі приготування зроблено, тепер можна і познайомитися. Але як же можна знайомитися, коли у наших команд немає назв?

#### **Підготовчий етап:**

1. Клас ділиться порівну на дві команди.

2. Кожна команда вибирає капітана, який буде робити хід і відповідати на питання.

3. Кожна команда придумує собі назву, яке записується в таблицю для підрахунку результатів по ходу гри і підсумковий.

4. Учитель заздалегідь готує ігрове поле і серію завдань.

Мотивація учасників вибирається на розсуд вчителя, наприклад:

- Виставлення додаткових позитивних оцінок з предметів, завдання з яких використовувалися в грі;

- Виділення найбільш активних учасників гри і додаткове їх заохочення.

- Грамоти, подяки і т.п.

**ІІ. Повторення основних закономірностей, правил теми**

*Вчитель задає запитання.*

*Вчитель*: Які типи даних існують у табличному процесорі?

*Учень:* Типи даних, які можна розташувати у комірках електронної таблиці, такі: число, текст і формула.

*Вчитель*: Що таке діапазон клітинок в табличному процесорі?

*Учень:* Деяка сукупність *клітинок* називається *діапазоном*. У *діапазоні клітинок* можуть входити як суміжні, так і несуміжні клітинки.

*Вчитель*: Що таке формула в табличному процесорі?

*Учень:* Формула — це вираз, який задає порядок обчислення.

*Вчитель:* Що може містити така формула?

*Учень:* Запис формули починають знаком =. Цей запис може містити числа, тексти, посилання на клітинки, знаки дій (оператори), дужки та звертання до функцій.

*Вчитель:* У чому суть модифікацій формул під час копіювання?

*Учень:* При *копіюванні ф*ормул відбувається їх модифікація за таким правилом: номери стовпців (рядків) у посиланнях змінюються на різницю номерів кінцевого і початкового стовпців (рядків).Під час *переміщення* формули не модифікуються.

*Вчитель:* Що називається функцією?

*Учень:* Функції в табличному процесорі використовуються для виконання стандартних обчислень в електронних таблицях.

**ІІІ. Виконання практичних завдань на повторення й закріплення основних умінь і навичок**

**Суть гри:**

В основі гри покладена всім відома гра "Морський бій", тому багато атрибутів її збережені. Учасникам демонструється ігровий поле 10х10 (воно спільне для обох команд)(див. рис.1).

На ігровому полі заховані 10 кораблів (1 - 4-хпалубний, 2 - 3 хпалубний, 3 - 2-палубних і 4 - 1-пабучних) і питання по темі «Електронні таблиці».

Жеребкування першого ходу. Методика організації жеребкування може бути вибрана довільно на розсуд вчителя.

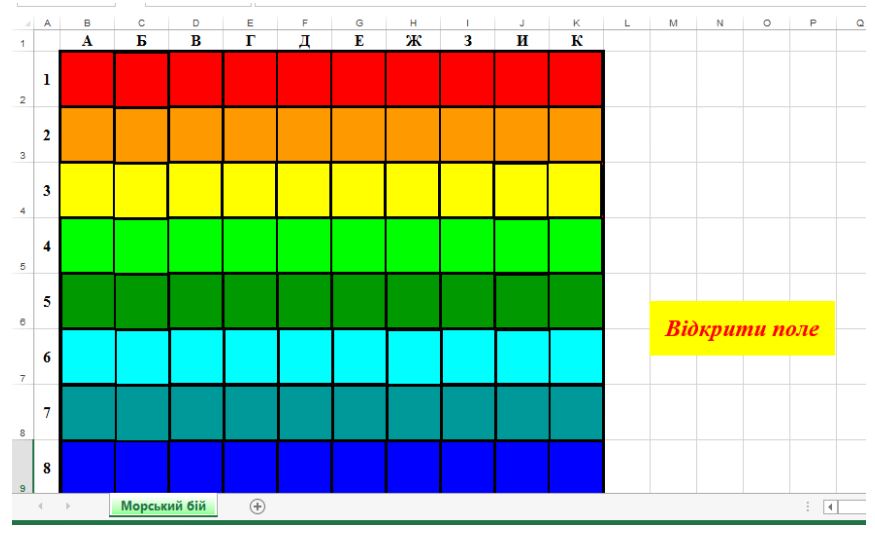

Рис. 1. Вигляд ігрового поля

Ходи команд. Команда має право спільно приймати рішення про вибір ходу.

У разі "поранення" корабля, команда отримує 2 бали і право наступного ходу.

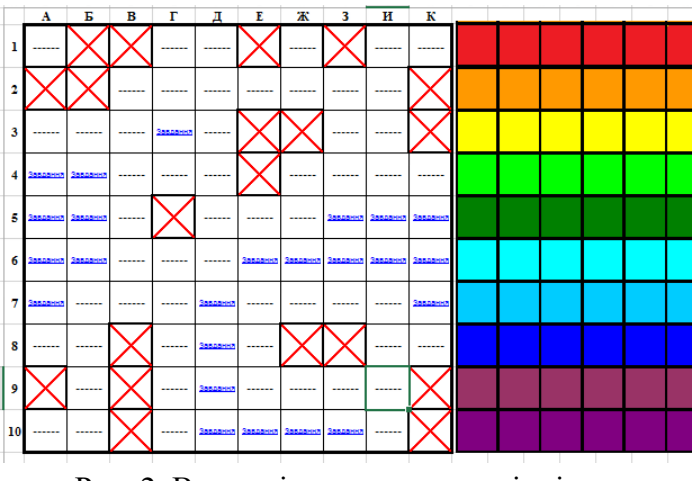

Рис. 2. Вигляд ігрового поля в кінці гри

Якщо на ігровому полі випало запитання, то команда протягом 30 секунд радиться і пропонує варіант відповіді. У випадку правильної відповіді команда отримує 1 бал і право наступного ходу, інакше право відповіді переходить до команди-суперника (15 секунд) і, відповівши правильно, вона отримує 2 бали і право наступного ходу. Якщо обидві команди не дають правильної відповіді, то з них знімається по 0,5 бала.

Гра закінчується, коли всі кораблі «потоплені». Перемагає та команда, яка набере більшу кількість балів.

#### **Запитання на ігровому полі**

#### **1. Клітинка А4**

Обчисліть для поданої таблиці значення за вказаною формулою  $=$ SUM(A2:F2)/AVERAGE(D3:D1:A1)

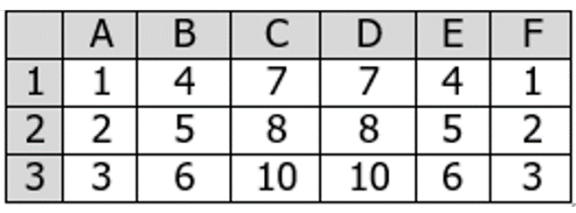

Варіанти відповідей: A-1, B-7, C-5, D-10. (Правильна відповідь C-

5)

# **2. Клітинка А5**

Знайдіть суму балів кожного і всієї групи (завдання знаходиться у файлі Сума.xls)

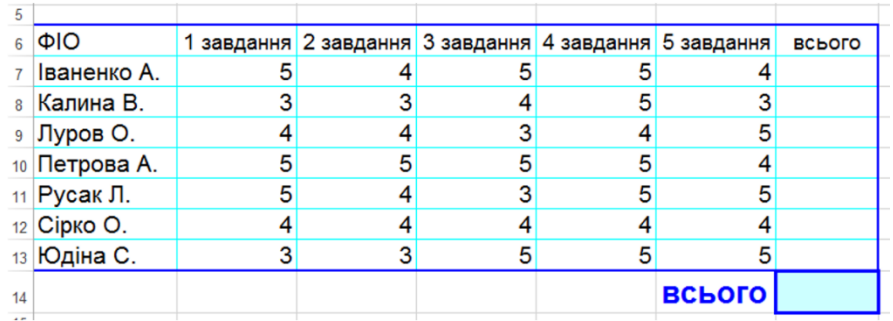

Відповідь: всього – 195.

### **3. Клітинка А6**

Визначіть неправильну формулу:

A. А2+В4;

$$
B. = A1/C453;
$$

$$
C. = C245 * M67;
$$

D.  $=$  O89-K89.

Відповідь: A.

#### **4. Клітинка А7**

Якої математичної операції немає в табличному процесорі?

A. **«/»;**

- B. **«+»;**
- C. **«:»;**
- D. **«^».**

Відповідь: С.

### **5. Клітина Б4**

Знайдіть суму для кожного товару та загальну суму всього приладдя (завдання знаходиться у файлі Приладдя.xls)

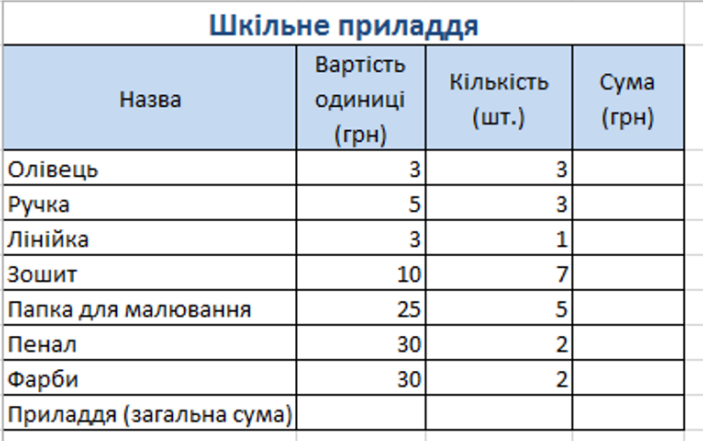

Відповідь: загальна сума – 342 грн.

### **6. Клітинка Б5**

Який вираз в табличному процесорі відповідає відповідає математичному виразу?

 $A. = 5 + 2x/x^2 - 5$ ; B.  $=5+2x/(x*x-5);$ C.  $=(5+2*x)/(x^2-5);$ D.  $=(5+2*x)/(sqrt(x)-5)$ .

$$
\frac{5+2x}{x^2-5} =
$$

Відповідь: С.

### **7. Клітинка Б6**

Який результат отримаємо в клітинках В2 та В3, якщо в них буде скопіювано вміст клітинки В1?

A. 30 і 30

- B. 50 і 70
- C. 30 і 50
- D. 50 i 30

Відповідь: В.

#### R.  $\mathsf{A}$  $\mathbf{1}$  $10$  =A1+A2  $\overline{2}$ 20 3 30 4 40

### **8. Клітинка Г3**

В якому з арифметичних виразів, представлених в зручному вигляді для опрацювання комп'ютером, допущена помилка?

A.  $ac +d$ :

A. 
$$
(8-d)/5;
$$

B.  $a * x^2 + b * x + c$ ;

C.  $x * x + 7 * x - 4$ .

Відповідь: А.

**9. Клітинка Д7**

Який результат отримаємо в результаті виконання формули **=3^2**

- A.  $6$
- B. 3;
- C. 9;
- D. 8.

Відповідь: С.

### **10. Клітинка Д8**

Результатом обчислень в клітинці С1 буде:

- A. 5;
- B. 10;
- C. 15;
- D. 20.

Відповідь: С.

# **11. Клітинка Д9**

Знайдіть середній бал кожного і найкращого із всієї групи (завдання знаходиться у файлі Найкращий.xls)

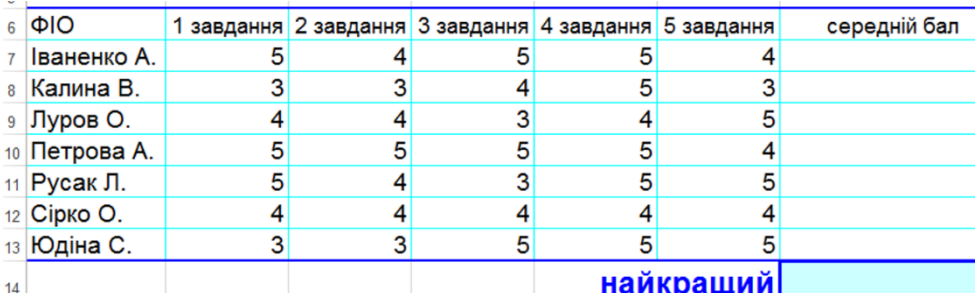

Відповідь: найкращий – 4,8.

# **12. Клітинка Д10**

Визначіть кількість виділених комірок в діапазоні В2 : D3:

- A. 4;
- B. 7;

C. 6;

D. 9.

Відповідь: С.

### **13. Клітинка Е6**

Гра «Перший мільйон» (завантажити завдання, скориставшись ярликом Вправа\_Calc)

Інтерактивна вправа за адресою

[http://learningapps.org/display?v=p4gvghee216.](http://learningapps.org/display?v=p4gvghee216)

Перемагає та команда, яка перша отримує мільйон.

# **14. Клітинка Е10**

Виберіть діапазон виділеної

# області:

- A. A2 : C2;
- B. A2 : B2;
- C. A2, B2, C2;
- $D. A2 : C3.$

Правильна відповідь: D.

# **15. Клітинка Ж10**

Виберіть неправильно записану формулу:

A. =О45\*В2;

B. =
$$
K15*B1;
$$

С.  $=12A-B4$ ;

D.  $= A123 + O1$ .

Відповідь: С.

# **16. Клітинка З5**

Визначіть діапазон виділеної області:

- A. 3В : 4С;
- B. В3, В4, В5;
- C. В3 ; С4;
- D. В3 : С4.

Відповідь: D.

### **17. Клітинка З6**

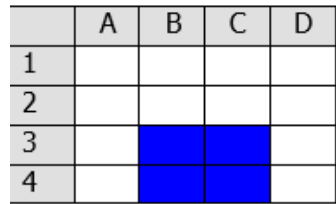

![](_page_7_Picture_182.jpeg)

В електронній таблиці виділена група комірок А1:В3. Скільки комірок входить в цей діапазон?

A. 6;

B. 5;

C. 4;

D. 3.

Відповідь: A.

### **18. Клітинка З10**

Виберіть вірний запис формули для електронної таблиці:

A. C3+4\*D4;

B. C3=C1+2\*C2;

C. A5B5+23;

 $D. = A2*A3-A4.$ 

Відповідь: D.

#### **19. Клітинка И5**

Обчисліть для поданої таблиці значення за вказаною формулою

 $=MAX(C1:C3)$ -MIN(A1:F1)

| A. 9;                  |  | B        | C               |    |   | D   E   F      |
|------------------------|--|----------|-----------------|----|---|----------------|
| $B.$ 1;<br>C. 7;<br>D. |  |          | $4 \mid 7 \mid$ |    |   | $\pm 1$        |
|                        |  | $5 \mid$ | 8               | 8  | 5 | 2 <sup>1</sup> |
|                        |  | 6        | 10              | 10 | 6 | 3 I            |
|                        |  |          |                 |    |   |                |

Відповідь: А.

### **20. Клітинка И6**

Який результат отримаємо в результаті виконання формули  $=$ AVERAGE $(3;8;10)$ ?

A. 8;

- B. 7;
- C. 3;
- D. 21.
- Відповідь: В.
- **21. Клітинка К5**

В електронних таблицях формула не може містити в собі:

A. числа;

B. імена комірок;

C. текст;

D. знаки.

Вірна відповідь: С.

### **22. Клітинка К6**

Яке розширення мають файли Microsoft Excel?

A. \*.bmp;

 $B. * xls$ :

C. \*.ppt;

D.  $*$ .doc.

Відповідь: В.

### **23. Клітинка К7**

Який отримаємо результат в клітинці С2, якщо в неї було скопійовано вміст клітинки С1?

A. 35;

- B. 60;
- C. 55;
- D. 50.

Відповідь: D.

![](_page_9_Picture_161.jpeg)

### **IV. Підведення підсумків уроку**

Підведення підсумків гри, привітання і можливе нагородження переможців.

*Вчитель:* Дякую за роботу. Сьогодні ви результативно попрацювали, впоралися з поставленим перед вами завданням, а також показали гарні навички роботи в середовищі електронної таблиці. *(Виставлення оцінок)*

### **V. Домашнє завдання**

*Повторити вивчене.* Урок закінчений. До побачення.